# SZTPD Installation Guide Watsen Networks

February 24, 2021

#### **Abstract**

This documentation is for the "Secure ZTP Deamon (SZTPD)" product by Watsen Networks.

This documentation is still a work-in-progress. Some sections clearly indicate when material is pending, but there are also some missing sections, and other sections may not have enough detail.

SZTPD is currently in its "alpha" stage and details captured in this document may change.

# **Contents**

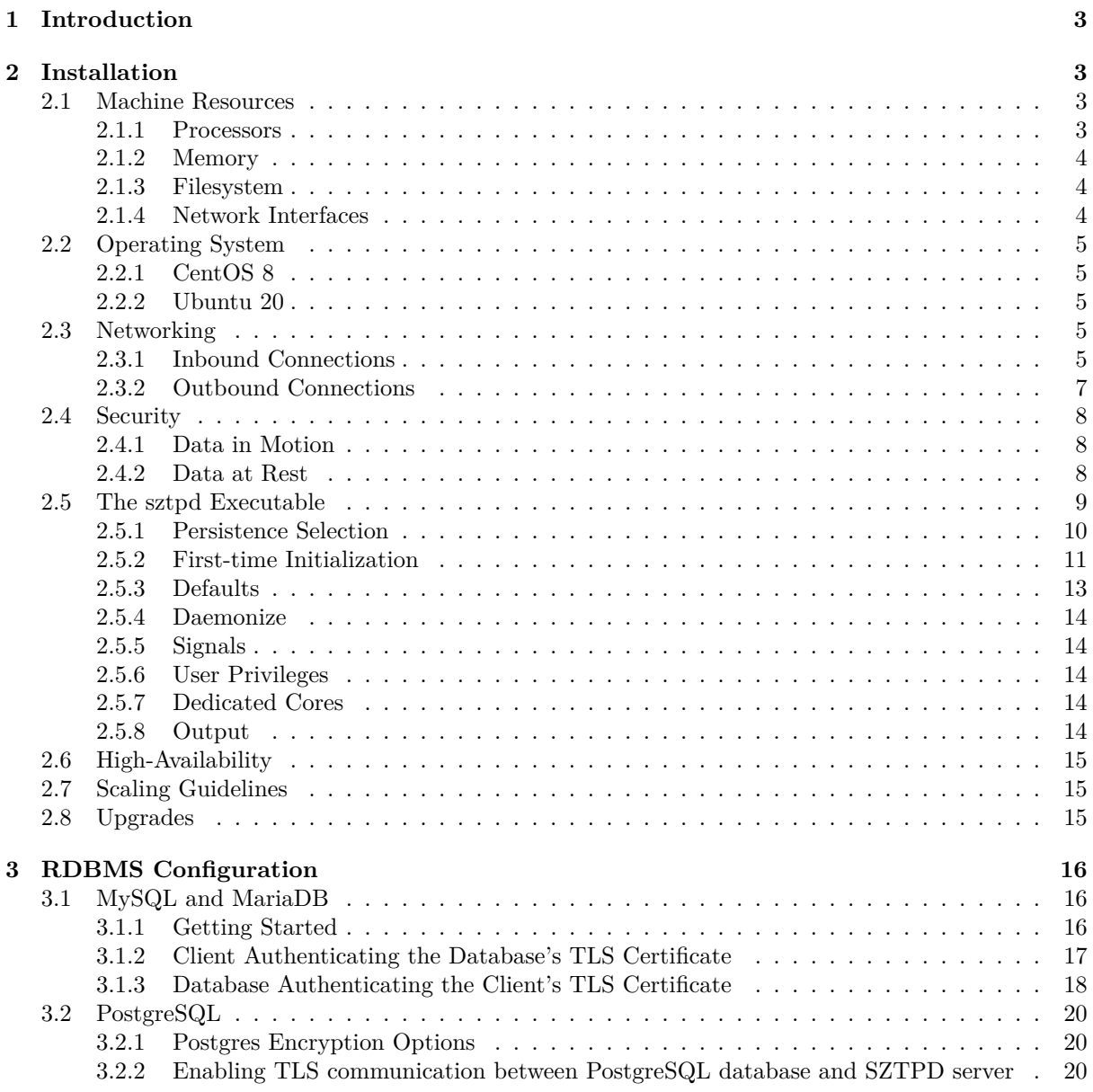

# **1 Introduction**

<span id="page-2-0"></span>SZTPD is an implementation of a "bootstrap server", as defined in the Terminology section of RFC 8572, also known as an "SZTP server", as defined in the Terminology section of draft-kwatsen-netconf-sztpcsr".

SZTPD is provided as software, an asynchronous event-driven Python-based executable. SZTPD is an [applicat](https://watsen.net/products/sztpd)ion (not a library) that includes a northbound API for con[figuration, a southbound API for](https://tools.ietf.org/html/rfc8572#section-1.2) [dev](https://tools.ietf.org/html/draft-kwatsen-netconf-sztp-csr#section-1.2)ice bootstrapping requests, and eastbound hooks [for integration with other business systems.](https://tools.ietf.org/html/draft-kwatsen-netconf-sztp-csr#section-1.2)

This documentation is in preparation for a "1.0.0" release, using the common "major.minor.patch" semantic versioning convention.

# **[2 Installat](https://semver.org)ion**

<span id="page-2-4"></span><span id="page-2-1"></span>SZTPD is installed using the command:

```
$ pip install sztpd
```
or, if Python 3 is installed separately:

```
$ pip3 install sztpd
```
On some systems it may be necessary to install the sqlite package first (e.g., 'yum install sqlite', 'brew install sqlite'), and possibly rebuild Python (e.g., https://stackoverflow.com/a/60481356).

# **2.1 Machine Resources**

SZTPD has resource requirements as described in the following sections.

# <span id="page-2-2"></span>**2.1.1 Processors**

SZTPD runs as a single asynchronous I/O event driven process.

<span id="page-2-3"></span>It is ideal to dedicate a whole core to the 'sztpd' process, thus, in addition to the operating system, the machine should have at least two processors.

It is additionally recommended for the processor to have a fast clock speed (e.g., in the 3 to 4 GHz range).

## **2.1.2 Memory**

SZTPD uses significant memory resources<sup>1</sup>. Sizing numbers haven't been measured yet. The following sections consider SZTPD's constant and transitive memory demands.

# <span id="page-3-0"></span>**2.1.2.1 Constant Memory Demand**

SZTPD has a constant memory demand that grows in proportion to configuration data, minus all the binary/base64 nodes, which tend to be large to very large in size.

SZTPD reduces configuration data both passively and actively:

- Passively, SZTPD's data model is highly normalized<sup>2</sup>, thus elimanating the need for redundant definitions.
- Actively in two ways:
	- **–** Binary/base64 values are not held in memory (mentioned above).
	- **–** An eviction policy is used to prune stale objects from configuration.

# **2.1.2.2 Transitive Memory Demand**

SZTPD has transitive memory demands when processing requests from clients. The highest memoryimpacting request is a "PUT" request used to replace the entire SZTPD configuration. In this case, the transitive memory demand is proportional to the sum of the old and new configuration sizes.

# **2.1.3 Filesystem**

Unless SZTPD is configured to use a file-based database, SZTPD has effectively no interaction with the filesystem, all configuration and logs are stored in the database.

<span id="page-3-1"></span>That said, a filesystem must exist if the connection to the database is to be encrypted, as the requisit certificates are passed into the SZTPD executable as command line parameters as file paths. Additionally, it is expected that SZTPD's stdout[/stderr will be piped](#page-9-1) to a file (e.g., /var/log/sztpd.log).

When using a file-based database, the database file grows proportionally to the size of the configuration plus operational state (e.[g., audit logs, bootstrap](#page-8-0)ping logs, etc.). Sizing numbers for this haven't been measured yet.

# **2.1.4 Net[work Interfaces](#page-9-1)**

SZTPD's networking demands vary by interface, as different APIs are presented for northbound administrators and southbound devices.

<span id="page-3-2"></span>While the Northbound API is exclusively a programmatic interface, it is expected to be used to drive human-facing interfaces and thus the speed of the network interface may matter.

The Southbound API is used exclusively for machine-to-machine interactions (i.e., SZTPD and the bootstrapping devices), and thus the speed of the network interface need only be fast enough to not cause timeouts. That said, the devices access the southbound interface when they are bootstrapping, which typically occurs immediately when being powered-up for the first time, which typically entails a human (the installer) manually plugging in a power cable. In some use cases, the installer will be instructed to wait for the device to provide some indication that the bootstrapping process has completed (e.g., an LED pattern, audible sound, etc.). From this perspective only, the speed of the network interface may  $\mathrm{matter}^3$ .

<sup>1</sup>And doubly so when using an in-memory database, though doing so in a production environment doesn't make sense. <sup>2</sup>Normalized in that objects are defined once and thereafter can be referenced many times.

 $3A$  profile of each kind of bootstrapping device is needed but, in general, device boot times may be an order of magnitude more time than any networking activity, thus the speed of the networking interface may be unimportant in the end.

# **2.2 Operating System**

<span id="page-4-0"></span>SZTPD is offered as software that depends on Python 3.7 or above. Any operating system that supports Python 3.7 or above should be able to run SZTPD. Regardless the operating system selected<sup>4</sup>, standard hardening guidelines should be observed (e.g., disable unnecessary processes, especially those that open listening ports of their own.

# **2.2.1 CentOS 8**

<span id="page-4-1"></span>CentOS 8 does not have a suitable Python version preinstalled. A newer Python version can be installed, e.g., using these instructions<sup>5</sup>.

# **2.2.2 Ubuntu 20**

<span id="page-4-2"></span>Ubuntu 20 [has Python 3.8 in](https://linuxize.com/post/how-to-install-python-3-8-on-centos-8)stalled already. However, Ubuntu 20 includes an older version of a Python package that SZTPD depends on (pyasn1\_modules). This package MUST be updated in order for SZTPD to load. Failure to do so will result in an error message like:

```
ImportError : cannot import name ' rfc5915 ' from ''pyasn1_modules
\frac{1}{\sqrt{2}} / usr / lib / python3/dist –packages/pyasn1_modules/__init___.py)
```
The following command may be used to upgrade the "pyasn1\_modules" package:

```
pip3 install --upgrade pyasn1_modules
```
# **2.3 Networking**

<span id="page-4-3"></span>SZTPD's networking usage is described in the following two sections. The first section regards the networking needs for inbound connections. The second section regards the networking needs for outbound connections.

# **2.3.1 Inbound Connections**

SZTPD opens listening ports for only two reasons:

- <span id="page-4-4"></span>1. To listen for connections from "northbound" clients (i.e., administrators) perhaps via an external web-based interface or orchestration/controller application<sup>6</sup>.
- 2. To listen for connections from "southbound" clients (i.e., the bootstrapping devices).

<sup>4</sup>Some more so than others. For instance, OpenBSD is pretty secure out of the box.

<sup>5</sup>For a dedicated SZTPD-server, a Python virtual environment is unnecessary.

 $6By$  default, as described in Defaults, SZTPD opens a single listening port for "northbound" connections.

# **2.3.1.1 APIs**

Each listening port must specify which "interface" it presents. SZTPD defines three interfaces as follows:

1. The "native" Interface

The native interface presents an API enabling "northbound" clients to configure everything and anything that can be configured.

The API the native interface presents varies slightly based on the product mode. That is, the configuration data model for "mode-1" and "mode-x" modes, as described in Prompting for Desired Mode Selection, are slightly different.

There must always be extacly one "native" interface configured. The default listening port described in Defaults presents the "native" interface.

2. [The "rfc8572" I](#page-11-0)nterface

The rfc8752 interface presents the "southbound" bootstrap server API defined in Section 7 of RFC 85[72.](#page-12-1)

In order for SZTPD to satisfy its business purpose, there must be at least one listening port presenting the "rfc8572" interface. More than one "rfc8572" interface may be configured if, e.g., distinct listening ports are needed to listen on different IP addresses and/or pres[ent different TLS](https://tools.ietf.org/html/rfc8572#section-7) [certifi](https://tools.ietf.org/html/rfc8572#section-7)cates<sup>7</sup>.

3. The "tenant" Interface

The tenant interface is an additional "northbound" interface that is only useful for when the "modex" product mode is configured.

The tenant interface presents a isolated view of each tenant's data. No tenant is aware of the existance of any other tenant, nor has access to any other tenant's data. The tenant interface presents an API that is almost exactly like the "mode-1" product mode's "native" interface.

A listening port presenting the "tenant" interface may be used to service a multiplicity of tenants. More then one "tenant" interface may be configured if, e.g., distinct listening ports are needed to listen on different IP addresses and/or present different TLS certificates<sup>8</sup>.

# **2.3.1.2 HTTP vs HTTPS**

Each listening port must be configured to present the "HTTP" or "HTTPS" protocol. The default listening port described in Defaults presents the "HTTP" protocol.

When configured to use "HTTPS", the SZTPD process terminates the TLS connections itself. By contrast, when configured to use "HTTP", it is expected that an external endpoint (e.g., an HTTP proxy) positioned in front [of SZTPD](#page-12-1) will terminate the TLS connections.

Terminating TLS connections outside of SZTPD offloads some CPU load, which may improve performance when the number of simultaneously bootstrapping devices grows to a large number.

When "HTTP" is used, SZTPD may be additionally configured with information about the external endpoint so that, e.g., when SZTPD sends callback information to remote peers, such as the hyperlinks in account-activation emails, it can address the URLs to the external endpoint instead of SZTPD's local endpoint.

When "HTTP" is used, it is necessary for the external endpoint to send the client's certificate in an HTTP header field called "X-Client-Cert" containing a url-encoded PEM. For instance, using NGINX, this is accomplished using the configuration line:

proxy\_set\_header X−Client−Cert \$ssl\_client\_escaped\_cert ; "

<sup>7</sup>Additional listening ports may be used to present a distinct TLS end-entity certificate to different groups of devices, such as may be necessary in order to accommodate devices manufactured using different trust anchors.

<sup>8</sup>Additional listening ports may used to present a distinct TLS end-entity certificate to different groups of tenants. In particular, it is possible to use a certificate signed by a tenant-specific issuer.

# **2.3.2 Outbound Connections**

SZTPD initiates outbound connections for the reasons discussed in this section.

# <span id="page-6-0"></span>**2.3.2.1 Sending Email**

SZTPD sends email for the following purposes:

- Activating newly created administrator accounts.
- Sending account-deactivation warnings to account administrators.

In order to deliver the email, SZTPD, or the host operating system on its behalf, will initiate an outbound SMTP/S connection to a configured SMTP server. Traditionally this is a connection to port 25, 587, or 2525.

#### **2.3.2.2 Sending Notifications**

SZTPD sends notifications for the following reasons:

- Notification of device bootstrapping activity.
- Warning of pending expirations.
- Notification of an expiration.

In order to deliver notification, SZTPD uses mutually authenticated HTTPS connection to configured URIs. The default destination port for HTTPS is port 443, but the URIs may encode alternate port number values as needed.

#### **2.3.2.3 Verifying Device Ownership**

For deployments using the mode 'x' product mode, SZTPD enables the host system to ensure that the serial-numbers configured by tenants are rightfully owned by the tenant.

In order to verify device ownership, SZTPD initiates a mutually authenticated HTTPS connection to the URI configured when e[nabling th](#page-12-2)is feature.

The default destination port for HTTPS is port 443, but the URIs may encode alternate port number values as needed.

#### **2.3.2.4 Verifying certificate paths**

SZTPD may need to verify certificate paths for the following reasons:

- Verifying a remote server's certificate.
- Verifying certificate-based client credentials.

In order to properly verify certificate paths, it is sometimes necessary for SZTPD to check the current revocation status of certificate paths. Each certificate may specify URIs for where the CRL or OCSP can be obtained and, when needed, SZTPD will initiate a connection to the URI specified in the certificate.

#### **2.3.2.5 Accessing a remote database**

When configured to use a remote database (see Persistence Selection), SZTPD will initiate connections to the remote database, specified by the URI given on the command line.

While the database is "remote" to the 'sztpd' process it could be running on the same machine.

The remote port accessed varies by database an[d TLS configuration,](#page-8-1)

#### **2.3.2.6 DNS resolution**

When initiating any of the previously discussed outbound connections, the configurations for the remote host may be given as either an IP address or a domain name. When a domain name is provided, SZTPD resolves the domain name to IP addresses using the system configured DNS resolver. Depending on how the DNS resolver is configured, the host system may initiate a connection to a network-based resolver. Traditionally this is a TCP-based connection destined to port 53.

# **2.4 Security**

<span id="page-7-0"></span>SZTPD includes a host of security features for both data in motion as well as data at rest.

# **2.4.1 Data in Motion**

All of SZTPD's APIs are presented as mutually-authenticated HTTPS connections <sup>9</sup>.

<span id="page-7-1"></span>Two factor authentication (client certificate + password) may be configured.

Passwords, when used, may be required to have a minimal length<sup>10</sup>.

Each request sent from clients is tested against access control and a corresponding entry is recorded in the audit log.

## **2.4.2 Data at Rest**

<span id="page-7-3"></span><span id="page-7-2"></span>SZTPD hashes passwords used to authenticate clients, but otherwise recommends database-level encryption, which is only possible when using an RDBMS-based database, to protect secret data stored as cleartext in the database. Such secret data includes unencrypted private keys and unencrypted passwords.

As mentioned in the previous paragrah, SZTPD hashes client passwords, specifically the passwords used by SZTPD-administrators and the "authentication code" used by the bootstrapping devices, if configured. Passwords are hashed as described by the "iana-crypt-hash" module defined in RFC 7317. SZTPD uses the SHA-256 algorithm to hash passwords. For instance, when a clear-text input password value (e.g., "\$0\$<secret>") is configured, the value stored in the database is "\$5\$rounds=<rounds><salt><hash>".

 $9$ There is an ability to offload the TLS termination to a device fronting it (e.g., a firewall). In either case, the traffic to client endpoints is always protected by TLS.

 $10$ Note that long passwords, such as might better known as passphrases, are recommended. Setting the minimum length to, e.g., 25 characters encourages that best practice.

# **2.5 The sztpd Executable**

When the installation completes, the executable "sztpd" is installed in your shell's path.

<span id="page-8-0"></span>To test running SZTPD and see its "help" page:

\$ sztpd −−[help](#page-2-4)

Which produces:

```
usage : sztpd [−h ] [−v ] [−C CACERT] [−c CERT] [−k KEY] database−url
SZTPD implements the "bootstrap server" defined in RFC 8572.
positional arguments :
  database-url see below for details.
optional arguments:<br>
-h, -\text{help}<br>
-v, -\text{version}show this help message and exit
                         show version number and exit.
 −C CACERT, −−cacert CACERT
                         path to certificates used to authenticate the database
                         ( see below for details ).−c CERT, −−cert CERT path to cert used to authenticate SZTPD to the
                         database (see below for details)
 −k KEY, −−key KEY path to key used to authenticate SZTPD to the database
                         ( see below for details ).Exit status code : 0 on success , non−0 on error . Error output goes to stderr .
The "cacert" argument is a filepath to a PEM file that contains one or more X.509
CA certificates used to authenticate the RDBMS's TLS certificate.
The "key" and "cert" arguments are each a filepath to a PEM file that contains
the key and certificate that SZTPD should use to authenticate itself to the
RDBMS. These parameters must be specified together, and must be specified
in conjunction with the "cacert" parameter.
The "database-url" argument has the form "<dialect >:<dialect -specific -path>".
Three dialects are supported: "sqlite", "postgresql", and "mysql+pymysql".
The dialect-specific-path for each of these is described below.
For the "sqlite" dialect, <dialect-specific-path> follows the format
\frac{m}{2}///<sqlite-path>", where <sqlite-path> can be one of:
  : memory: – an in-memory database (only useful for testing)
 <filepath > - an OS-specific filepath to a persisted database file
  Examples :
    $ style="text-align: right;">$ style="text-align: right;">$ $$ style="text-align: right;">$ $$ (memory)$ sztpd sqlite:/// relative/path/to/sztpd.db (unix)
    $ sztpd sqlite:////absolute/path/to/sztpd.db (unix)
    \ s \ sztpd sqlite:///C:\path\to\sztpd db (windows)
For both the "postgresql" and "mysql+pymysql" dialects, <dialect-specific-path>
follows the format "//<user>[:<passwd>]@<br/>chost>:<port>>>t>/<database-name>".
  Examples :
    The following two examples assume the database is called "sztpd" and
    that the database server listens on the loopback address with no TLS.
      $ sztpd mysql+pymysql :// user : pass@localhost :3306/ sztpd
      $ sztpd postgresql :// user : pass@localhost :5432/ sztpd
Please see the documentation for more information .
```
## **2.5.1 Persistence Selection**

<span id="page-9-0"></span> $S\text{ZTPD}$  persists all data<sup>11</sup> into the database provided on the command line (i.e., the database URL passed into the 'sztpd' command). Varying the database URL enables use of different databases. Currently supported databases include Postgres, MySQL, MariaDB, and SQLite.

# **2.5.1.1 In-memory Database**

<span id="page-9-2"></span>The in-memory database type "persists" all data in memory, which is automatically lost when the 'sztpd' process ends. In-memory databases are fast, but demand additional process memory usage proportional to the size of the data stored.

An in-memory database is an excellent choice for development and test efforts, as it automatically disappears when the 'sztpd' process ends. The simulator (see the Administrator's Guide) uses the inmemory database for this reason.

An in-memory database may also have use in a production environment (e.g., in an SDN context) whereby the intent is for the SZTPD instance to be ephemeral, lasting only as l[ong as needed to bootst](https://watsen.net/docs/sztpd/current/admin-guide/#simulator)rap a specific set of devices.

Use of the in-memory database type is specified by the database URL provided on the command line having the form:

 $s$  q l i t e : / / / : memory :

# **2.5.1.2 File-based Database**

<span id="page-9-1"></span>The file-based database storage persists all the data into a single file located by the path-component in the database URL specified on the command line. File-based databases may be desirable in cases where persistence across power cycles is important and yet dependency on a remote RDBMS is not desirable.

The specified file may reside on a filesystem mounted from a RAID system providing resiliency against disk failures. Care should be to ensure fast and secure access to a remote system (e.g., a NAS or SAN).

The file itself may be backed-up and restored as needed to ensure disaster recovery. If the filesystem does not support taking snapshots while a system is running, it is recommended that the 'sztpd' process is either stopped or suspended during the backup operation.

Use of the file-based database type is specified by the database URL provided on the command line having one of the following form:

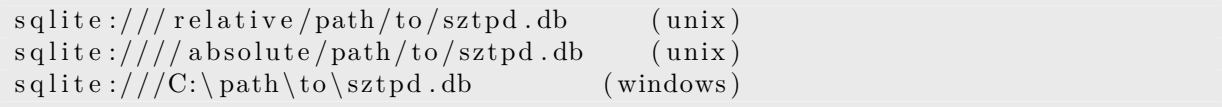

<sup>11</sup>SZTPD does not use any configuration files of any sort.

# **2.5.1.3 RDBMS Database**

The RDBMS database engine persists all the data into one of several well-known database systems (e.g., MariaDB, Postgres, Oracle, etc.). In theory, SZTPD can use any RDBMS supported by SQLAlchemy, though it is recommended to only use those that SZTPD has been tested against.

Use of an RDBMS database enables large data sets with fast-access to keyed data. Scaling of the database tier supports a variety of performance and availability targets. It is recommended to use [database-level](https://www.sqlalchemy.org) encryption to ensure to protection of the SZTPD data at rest.

Use of the RDBMS database type is specified by the database URL provided on the command line having the form:

<engine >://<user >:<passwd>@<host >:<p[ort>/<dat](#page-7-3)abase−name>

For instance:

postgresql://sztpd-admin:secret@db.example.com:5432/sztpd-db mysql+pymysql :// sztpd−admin : secret@db . example . com:3306/ sztpd−db

The RDBMS database may run on the same machine as SZTPD or on another machine. If the database runs on the same machine, it could listen on the loopback address (e.g., 127.0.0.1) on thus not require network protection. However, if the database runs on another machine, even if in a "secure" or private network, it is recommended that the connection to a remote RDBMS is protected by transport level security (TLS), which entails both configuring the RDBMS server to listen for TLS connections and configuring SZTPD to connect to the the RDBMS using TLS.

To direct SZTPD to establish a TLS connection to the RDBMS, the "–cacert" must be specified. This parameter specifies the trust anchor certificate(s) that SZTPD must use to authenticate the RDBMS's end entity certificate. For example:

\$ sztpd −−cacert db−cacert .pem postgresql :// user : pass@localhost :5432/ sztpd

To direct SZTPD to authenticate itself to the RDBMS using a client certificate, the "–key" and "–cert" parameters must be specified. Note that these parameters must be specified in conjunction with the previously mentioned "–cacert" parameter. For instance:

 $[Note: '\\ ' line endings per RFC 8792]$ 

```
$ sztpd -cacert db-cacert .pem -key db-client-key .pem -cert db-client-cert .pem \
postgresql :// user : pass@localhost :5432/ sztpd
```
RDBMS-specific details are provided in the RDBMS Configuration section.

#### **2.5.2 First-time Initialization**

<span id="page-10-0"></span>The first time SZTPD runs<sup>12</sup> the server will [detect that the databa](#page-15-0)se is uninitialized and hence prompt for:

- Contract acceptance
- Desired mode selection.

 $12$ Really each time it runs against an uninitialized database, in case the database is ever reinitialized.

#### **2.5.2.1 Prompting for Contract Acceptance**

Example output:

<Non−Production Use Contract>

First time initialization. Please accept the license terms.

By entering "Yes" below, you agree to be bound to the terms and conditions contained on this screen with Watsen N

Please enter "Yes" or "No":  $\triangle$ SZTPD waits for input here>

Entering "Yes" allows SZTPD to proceed to prompting for the mode to run. SZTPD will exit for any other entered response, not just "No".

Alternatively, the "SZTPD\_ACCEPT\_CONTRACT" environment variable may be used to accept the contract. For instance:

\$ export SZIPD\_ACCEPT\_CONTRACT="Yes"; sztpd sqlite:///:memory:

<span id="page-11-0"></span>**2.5.2.2 Prompting for Desired Mode Selection** SZTPD can run in one of two modes13:

| Mode        | Use Level    | Purpose                                                                |
|-------------|--------------|------------------------------------------------------------------------|
|             |              | Single Tenant Ideal for single-domain deployments (e.g., enterprises). |
| $\mathbf x$ | Multi Tenant | Ideal to provide a self-service API for downstream customers.          |

The mode character represents, roughly, the number or tenants. For instance, '1' is for "one tenant" (i.e., you), while 'x' is for "many tenants" (i.e., you plus your customers).

The first time SZTPD runs (i.e., an uninitilized database) it will prompt for a mode to be selected:

```
Mode:
 1 − single −tenant
 x − multi−tenant
Mode: <SZTPD waits for input here>
```
Alternatively, the "SZTPD\_INIT\_MODE" environment variable may be used to selected the mode. For instance:

\$ export SZTPD\_INIT\_MODE="x"; sztpd sqlite:///:memory:

Each of the modes are described in the following sections.

#### **2.5.2.3 Mode '1'**

Mode '1' enables a multiplicity of devices to be configured, but without an additional "tenants" layer. From an API perspective, the difference, in comparison to the mode 'x' tree diagram, is illustrated below.

Mode '1'

```
+−−rw devices
+−−rw device ∗ [ s e r i a l −number ]
   + - rw serial -number string
   +−− . . . // additional device parameters here .
```
<sup>13</sup>Warning: As per the Release Notes, the 'product mode' concept may disappear in the future.

#### **2.5.2.4 Mode 'x'**

Mode 'x' enables multi-tenancy, whereby each tenant effectively has their own Mode '1' instance, with the only aspect missing being the ability to configure system-level information (e.g., networking parameters).

<span id="page-12-2"></span>The host view is not only a superset of all tenant views, but it also comes with the unique ability to configure plugins, define device-types, and define an "device ownership verification" callback function $^{14}$ .

The difference in the APIs is illustrated below using tree diagrams (RFC 8340).

Mode 'x':

```
+−−rw preferences
     +−−rw device−ownership−v e r i f i c a t i o n !
   | +− ... // ownership verification parameters here
   +−−rw plugins
     +−−rw plugin∗ [name]
        +−− // plugin parameters here
+−−rw device−types
  +−−rw device−type∗ [name]
     +−− // device−type parameters here
  +−−rw tenants
  +−−rw tenant∗ [name]
      +−−rw name string
      +−−rw device
         +−−rw device ∗ [ s e r i a l −number ]
            + −−rw serial −number string
            +−− . . . // additional device parameters here .
```
#### **2.5.3 Defaults**

<span id="page-12-1"></span>The follow sections describe defaults the freshly installed system uses.

#### <span id="page-12-0"></span>**2.5.3.1 Listening Ports**

A freshly installed version will open a single port by default.

This port uses the following parameters:

- local address: 127.0.0.1
- local port: 8080

These values may be changed using environment variables:

- The default local address may be changed using the "SZTPD\_INIT\_ADDR" environment variable.
- The default local port may be changed using the "SZTPD\_INIT\_PORT" environment variable.

For instance:

```
[Note: '\' line endings per RFC 8792]
\gamma export SZTPD_INIT_ADDR="A.B.C.D"; \
  export SZTPD_INIT_PORT="9090"; \setminussztpd sqlite:///:memory:
```
The default port presents the HTTP (without TLS) protocol over which the RESTCONF API is presented. A SZTPD-client must use this port to provide an initial configuration, including configuring SZTPD to open other listening ports and/or use TLS.

 $14$ The "device ownership verification" callback function is used to ensure that the devices configured by tenants are rightfully owned by the tenants.

## **2.5.3.2 Admin Account**

The default server (i.e., one that has never been configured) does not have any administrator accounts defined.

Prior to configuring an admin, no client authentication needs to be supplied.

The very first configuration write request must, at least or in addition to other changes, configure at least one administrator account and, further, this account must have the "unrestricted" access level.

#### **2.5.4 Daemonize**

<span id="page-13-0"></span>The 'sztpd' executable should be executed as a daemon, gracefully starting and stopping with the host system. Many systems use "rc" scripts located in '/etc/rc.d' or the like for this purpose.

## **2.5.5 Signals**

The 'sztpd' executable responds the SIGNALS as follows:

- <span id="page-13-1"></span>• 'SIGHUP': SZTPD shuts down all ports and restarts.
- any other signal: SZTPD shuts down and exits.

Notably, SZTPD automatically sends itself a 'SIGHUP' signal whenever the system-level "transport" configuration is updated (see the Administrator's Guide for information about "transport" configuration).

#### **2.5.6 User Privileges**

<span id="page-13-2"></span>Unless SZTPD is asked to open a listening port below port number 1024, the 'sztpd' does not require any special user privileges (other than be able to read any input file and write any output files), and hence it is recommended to run the 'sztpd' executable using an unprivileged user account. Note that the 'sztpd' executable does not itself drop user privileges.

#### **2.5.7 Dedicated Cores**

SZTPD is a single-threaded asynchronous event-driven executable. While the CPU demand has yet to be measured, the demand is not expected to be excessive.

<span id="page-13-3"></span>It is ideal if the 'sztpd' process is locked down to a core, thus avoiding delays introduced from process swapping. This means that the machine should have at least two core, at least on other being for the underlying operating system.

#### **2.5.8 Output**

The 'sztpd' process does not produce any log files, all audit logs and bootstrapping logs are held within the database layer (see Persistence Selection).

<span id="page-13-4"></span>The 'sztpd' process itself may emit output to STDOUT and or STDERR. For instance, if an unexpected condition is encountered, a Python stack trace is generated.

It is recommended to p[ipe the 'sztpd' proces](#page-8-1)s's output to a file. For instance:

```
sztpd sqlite:///:memory: >> /var/logs/sztpd.log 2 > \& 1
```
# **2.6 High-Availability**

It is recommended to have a cold standby instance on the ready in another geographic location, with active database replication configured between the two sites.

<span id="page-14-0"></span>The "cold standby" system may be booted (i.e., the operating system is running), but the 'sztpd' process must not be started until it is intended to be the active system. This is necessary as SZTPD maintains a cache derived from the database contents that would be out-of-synch if the database contents were updated out-of-band. Note that SZTPD takes a couple seconds to startup on a fast CPU with a small database, how long it takes to startup with a large database has yet to be measured.

Database-level replication varies by database. The File-based Database type entails copying a file to the remote system. Replication using an RDBMS entails using the replication mechanism provided by that RDBMS.

Another form of high-availability can be had through RDBMS-based database clustering, which must be configured using the clustering mechanism provide[d by the RDBMS.](#page-9-1)

# **2.7 Scaling Guidelines**

Scale testing numbers have not been measured yet.

<span id="page-14-1"></span>Prior deployment experience suggests low interaction rates on both the southbound and northbound interfaces, scaling proportionally to the number of bootstrapping devices. Prior deployment experience suggests that a high number of sustained interactions can be supported with SZTPD's current implementation strategy. Adjustments to the implementation will be made as needed to meet operator requirements.

This section will be updated when scale testing numbers become available.

# **2.8 Upgrades**

Upgrades will be distributed using 'pip' and hence can be applied using the command:

<span id="page-14-2"></span>pip in stall - upgrade sztpd

Before running this command, the 'sztpd' process should be shutdown<sup>15</sup> and a database backed up is taken.

When an upgrade is installed, there may be a need to migrate the database<sup>16</sup>, which may take some time depending on the nature of the upgrade and how much data there is in the database. If not database migration is required (typical case) then the upgrade will take only seconds to complete.

<sup>&</sup>lt;sup>15</sup>For instance, by sending the 'SIGTERM' signal to the 'sztpd' process. Alternatively, if using a process manager, via a command such as 'stop sztpd'.

<sup>16</sup>Only occurring only on major SZTPD product version boundaries

# **3 RDBMS Configuration**

<span id="page-15-0"></span>This section provides details to set up a persistent relational data store for the SZTPD server. This document does not cover database configuration options in full detail and is not meant to replace a database server guide. This section uses the term "schema" to denote a set of database objects owned by a user account. This means a database may have more than one schemas similarly to Oracle RDBMS, where as in MySQL, a schema is referenced synonymously as a database.

Generally you will want to configure the database server to have as much RAM as possible and to fit as much data and indexes as possible in memory. We give some considerations towards an initial database set up but afterwards some database tuning, optimization, and parameter rezing would be necessary as a database grows.

# **3.1 MySQL and MariaDB**

SZTPD has been tested against MySQL 8.0.19 .

<span id="page-15-1"></span>This document section uses "MySQL" interchangeably for MySQL on AWS EC2, AWS Aurora, AWS RDS MySQL, RDS MariaDB, MariaDB, Percona XtraDB and various MySQL forks and flavors.

## **3.1.1 Getting Started**

#### **3.1.1.1 Using a MySQL Instance Installed on the Same Machine**

<span id="page-15-2"></span>Assuming a freshly installed MySQL instance running on the same machine as SZTPD, with an admin account called "root" with no password set, the following commands might be used to initialize a user account for SZTPD:

```
$ mysql −u root −e "CREATE USER ' testuser '@' localhost ' IDENTIFIED BY ' secret ' ; "
$ mysql −u root −e "GRANT ALL ON sztpd .∗ TO ' testuser '@' localhost ' ; "
$ mysql −u root −e "FLUSH PRIVILEGES; "
```
Note: the grant above is to the yet-to-be-created "sztpd" database.

At which point SZTPD can be run as follows:

\$ sztpd mysql+pymysql://testuser:secret@localhost:3306/sztpd"

Note that SZTPD will itself create a database called "sztpd"<sup>17</sup> and initialize all the tables in it<sup>18</sup>.

The following command returns the database to the state before SZTPD ran:

\$ mysql −u root −e "DROP DATABASE sztpd ; "

And this command returns the database to the state before creating the user:

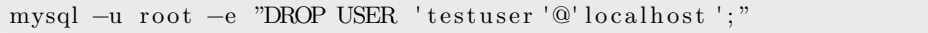

Note that, in all of the commands above, the string "localhost" could have been replaced with the string "127.0.0.1". However, doing so switches from using a UNIX socket file to the TCP/IP stack. This may require setting the "bind-address" variable (e.g., in the "my.cnf" file) to "127.0.0.1" and restarting the MySQL server (i.e., 'mysql.server restart').

<sup>&</sup>lt;sup>17</sup>The name of the database SZTPD creates/uses is specified at the end of the database URL string passed into the 'sztpd' command.

<sup>18</sup>SZTPD initializing the database only happens the firsttime it is run (i.e., when the database doesn't exist). Upon subsequent invocations, SZTPD will simply use the already created database, which is then presumably populated with data.

# **3.1.1.2 Using a MySQL Instance Installed on Another Machine**

Assuming the MySQL instance is installed on another machine, the commands replace "localhost" with the appropriate IP addresses for the two machines.

For instance, assuming SZTPD is running on "11.11.11.11" and the MySQL instance is running on "22.22.22.22", the MySQL user-creation commands would be:

```
$ mysql −u root −e "CREATE USER ' testuser '@' 1 1 . 1 1 . 1 1 . 1 1 ' IDENTIFIED BY ' secret ' ; "
$ mysql −u root −e "GRANT ALL ON sztpd .∗ TO ' testuser '@' 1 1 . 1 1 . 1 1 . 1 1 ' ; "
$ mysql −u root −e "FLUSH PRIVILEGES; "
```
And for SZTPD to connect to it, the command would be:

```
sztpd mysql+pymysql://testuser:secret@22.22.22.22:3306/sztpd
```
Note that, in order for the MySQL server to support accepting connections from remote systems, its "bind-address" variable (e.g., in the "my.cnf" file) must either be unset, or set to either a specific IP address (i.e., "22.22.22.22") or the wildcard address appropriate for the IP stack (e.g., "0.0.0.0" for IPv4). Be sure to restart the MySQL server afterwards (i.e., 'mysql.server restart').

#### <span id="page-16-0"></span>**3.1.2 Client Authenticating the Database's TLS Certificate**

Assume the following certificate chain with associated keys and certificates for the MySQL server's certificate:

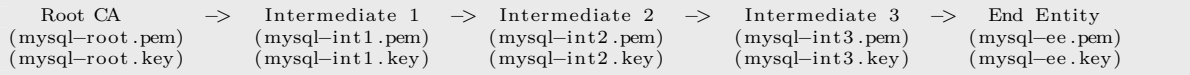

The chain is split as follows:

- Chain presented by MySQL: 'Intermediate  $2 +$  Intermediate  $3 +$  End Entity'
- Chain used by SZTPD to authenticate the MySQL server: 'Root CA + Intermediate 1'

The following commands setup some additionally needed files:

```
# cat mysql−root .pem mysql−int1 .pem > mysqld−trust−anchor−c e r t s .pem
# cat mysql−int2 .pem mysql−int3 .pem > mysqld−intermediate−cacerts .pem
```
#### <span id="page-16-1"></span>**3.1.2.1 Configure MySQL to Present the TLS Certificate**

While it is possible to configure MySQL dyanmically, editing its configuration file (e.g., in the "my.cnf" file) is more understandable. Building on top of the previous example to bind the local address as well, the following is set:

```
[mysqld]
bind−address = 22.22.22.22
ssl_ca=mysqld−intermediate−cacerts .pem
ssl_cert=mysql−ee .pem
ssl_key=mysql−ee . key
require_secure_transport=ON
```
Be sure to restart the MySQL server afterwards (i.e., 'mysql.server restart').

# **3.1.2.1.1 Regarding AWS Aurora**

AWS Aurora configures TLS by default, but it does NOT set the "require—secure—transport" variable. An equivalent setting is to use the "REQUIRE SSL" parameter on a per-user basis via in the "CREATE USER" clause 5.7 or "GRANT USAGE" clause in 5.6.

## **3.1.2.2 Configure SZTPD to Authenticate the MySQL Server's TLS Certifcate**

SZTPD is "configured" to authenticate the server's TLS certificate solely on the command line19. Specifically:

\$ sztpd −−cacert mysqld−trust−anchor−certs .pem mysql+pymysql:// testuser : secret@22 .22.22.22:3306/ sztpd

#### **3.1.2.2.1 Regarding AWS Aurora**

AWS Aurora instances use AWS-created certificates. It is thus necessary to pass the AWS-specific CA certificates file (e.g., rds-ca-2019-root.pem) via the "cacert" parameters. Please refer to this document to obtain the PEM file appropriate for your region.

#### **3.1.3 Database Authenticating the Client's TLS Certificate**

Assume the following certificate chain with associated keys and certificates for the SZTPD client's identity certificate:

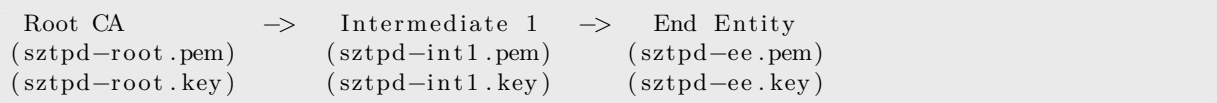

The chain is split as follows:

- Certificate presented by SZTPD: 'End Entity'
- Chain used by MySQL to authenticate SZTPD: 'Root CA + Intermediate 1'

Note that MySQL client does not support sending a partial chain for the client certificate.

The following commands setup some additionally needed files:

```
# cat sztpd−root .pem sztpd−int1 .pem > sztpd−trust−anchor−cacerts .pem
# cat sztpd−trust−anchor−cacerts .pem mysqld−intermediate−cacerts .pem > mysqld−all −cacerts .pem
```
Note that MySQL does not maintain separate files for its intermediate CA certificates and the CA certificates used to authenticate clients. It is for this reason that the two sets of certificates are merged above into the one file "mysqld-all-cacerts.pem".

 $19$ These command line parameters cannot be stored in the database as they are needed in order to establish a connection to the database.

#### **3.1.3.1 Configure MySQL to Authenicate TLS Clients**

Building on top of the previous example, the "my.cnf" file is updated to:

```
[mysqld]
bind−address = 22.22.22.22
cacerts .pem
ssl_cert=mysql−ee .pem
ssl_key=mysql−ee . key
require_secure_transport=ON
```
Be sure to restart the MySQL server afterwards (i.e., 'mysql.server restart').

It is additionally necessary to change the "user" definition from before.

```
$ mysql −u root −e "CREATE USER ' testuser '@' 1 1 . 1 1 . 1 1 . 1 1 ' REQUIRE X509 ; "
$ mysql −u root −e "GRANT ALL ON sztpd .∗ TO ' testuser '@' 1 1 . 1 1 . 1 1 . 1 1 ' ; "
$ mysql −u root −e "FLUSH PRIVILEGES; "
```
Note that additional "REQUIRE" options exist to ensure that the client certificate contains a specific 'SUBJECT' and/or is signed by a specific 'ISSUER'. These tests are in addition to the MySQL server testing that the client certificate has a chain of trust to any of the CA certificates contained in the file specified by the "ssl\_ca" variable.

It is also possible to create a user that requires both a client certificate and a password:

```
$ mysql −u root −e "CREATE USER ' testuser '@'11.11.11.11 ' IDENTIFIED BY ' secret ' REQUIRE X509;"
$ mysql −u root −e "GRANT ALL ON sztpd .∗ TO ' testuser '@' 1 1 . 1 1 . 1 1 . 1 1 ' ; "
$ mysql −u root −e "FLUSH PRIVILEGES;"
```
#### **3.1.3.1.1 Regarding AWS Aurora**

Client-certificate based authentication to an Aurora MySQL instance is not well supported.

AWS Aurora MySQL databases do not enable filesystem access to update the CA file pointed at by the "ssl\_ca" variable set in the "my.cnf" file.

The command "SHOW VARIABLES LIKE '%SSL%';" suggests the that files might be found in "/rdsdbdata/rds-metadata/ca-cert.pem", but this folder doesn't appear to be accessble.

This AWS page states that the CA file may be updatable via an API call, but it is only available for MySQL 5.6.

This MySQL page states that may be dynamically (i.e., via API) updated stating in release 8.0.16 that, [at this time, is n](https://docs.amazonaws.cn/en_us/AmazonRDS/latest/UserGuide/mysql_rds_import_binlog_ssl_material.html)ot yet supported by AWS Aurora.

#### **[3.1.3.2 Configu](https://dev.mysql.com/doc/refman/8.0/en/server-system-variables.html#sysvar_ssl_ca)re SZTPD to Send a Client Certificate to MySQL**

SZTPD is "configured" to send a client certificate solely on the command line<sup>20</sup>. Specifically:

```
# NOTE: '\' line wrapping per RFC 8792
$ sztpd −−cacert mysqld−trust−anchor−certs .pem −−cert=sztpd−ee .pem \
        −−key=sztpd−ee . key mysql+pymysql :// testuser@22 .22.22.22:3306/ sztpd
```
Or, if also needing to pass a password:

# NOTE: '\' line wrapping per RFC 8792

```
$ sztpd −−cacert mysqld−trust−anchor−certs .pem −−cert=sztpd−ee .pem \
        −−key=sztpd−ee . key mysql+pymysql :// testuser : secret@22 .22.22.22:3306/ sztpd
```
<sup>&</sup>lt;sup>20</sup>These command line parameters cannot be stored in the database as they are needed in order to establish a connection to the database.

# **3.2 PostgreSQL**

[Disclaimer: the section needs to be reviewed]

We installed and tested PostgresSQL release 11.4 or later. Once the installation is completed, start up a PostgresSQL instance, hosted locally on port 5432. The server will be run out of the directory /usr/local/var/postgres.

By default, a Postgres installation has three databases defined template0, template1 and postgres. template0 and template1 are skeleton databases that are or can be used by the CREATE DATABASE command. postgres is the default database you will connect to before you have created any other databases. Once you have created another database you will want to switch to it in order to create tables and insert data. Often, when working with servers that manage multiple databases, you'll find the need to jump between databases frequently. This can be done with the connect meta-command or its shortcut c.

In the event that the postgres command is not found, you can locate it by issuing the 'locate bin/postgres' command:

```
$ locate bin/ postgres
\sqrt{\frac{u \sin(\theta)}{v}} / postgresql \sqrt{11.4/\sin(\theta)} postgres
```
Now with the direct path to the postgres utility, you can call it with the -V flag:

\$ / usr / l i b / postgresql /11.4/ bin/ postgres −V

To view the client version, again simply pass the -V flag to the psql client utility command:

psql −V

After verifying the PostgreSQL software, you can configure a different database server/data directory with a name of your choice - this example uses [Data Dirctory] as follow:

\$ initdb [ Data Directory ] −E utf8

Start manually with the database directory in /usr/local/var/postgres:

```
$ pg_ctl −D /usr/local/var/postgres start
```
Stop manually:

```
$ pg_ctl −D /usr/local/var/postgres stop
```
Stop manually with launchd, which starts postgresql now and restarts at login:

\$ brew services restart postgresql

Check for error messages in the server.log and verify that postgres is in /var/lib/pgsql and a running process with "ps -ef | grep postgres" (its on port 5432).

# **3.2.1 Postgres Encryption Options**

• https://www.postgresql.org/docs/current/encryption-options.html

# **3.2.2 Enabling TLS communication between PostgreSQL database and SZTPD server**

To enable TLS 1.2 with server certificate validation, edit Postgres server configuration parameters in the postgresql.conf file, which specifies server behavior with regards to auditing, authentication, encryption, and other behaviors. The postgresql.conf file usually resides in the data directory under your installation:

```
password_encryption = scram−sha−256 # md5 prior to 10 or scram−sha−256 post version 10
# - SSL -s s l = onssl\_ca\_file = ''ss1_cert_{file} = 'server. crt'ssl\_crl\_file = ''ssl_key_file = ' server . key '
ssl_ciphers = 'TLSv1.2:!aNULL' #'HIGH:MEDIUM.+3DES' or TLSv1.3or a list of ciphers but TLSv1.2 is a safe bet
ssl_prefer_server_ciphers = on
pg_ctl reload
```
If you have a Postgres release 11.4, set ssl\_ciphers to TLSv1.2.

PostgreSQL release 12 contains two new server settings (ssl\_min\_protocol\_version and ssl\_max\_protocol\_version) that are are used to control the oldest (minimum) and newest (maximum) version of the SSL and TLS protocol family that the server will accept. Set these to TLSv1.2 and TLSv1.3 respectively.

Client authentication is controlled by a configuration file, which is named pg\_hba.conf and is stored in the database data directory. Make sure tcp localhost connections are enabled in pg\_hba.conf and modify your pg\_hba.conf file to use scram-sha-256 algorithm. For more information, see

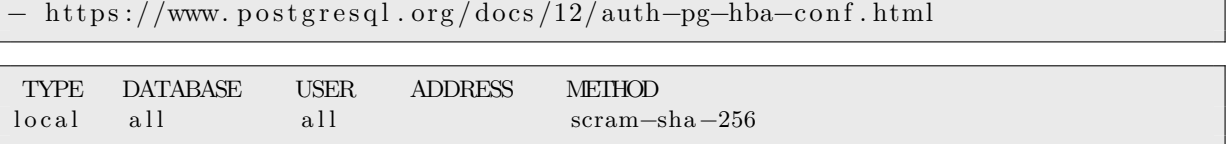

Procure the Certificate Authority (CA) signed certificate for the PostgreSQL database from the system administrator of your organization. Ensure that the certificate is in x509 format. For example, postgres.crt. Save the procured certificate file in the following locations:

SZTPD Server: /secure PostgresSQL Engine Server: /secure

- https://info.crunchydata.com/blog/how-to-upgrade-postgresql-passwords-to-scram
- https://github.com/MagicStack/asyncpg/blob/master/asyncpg/protocol/scram.pyx#L263

To start a PostgresSQL shell client connecting to the default Postgres database, type:

```
$ psql postgres
psql (12)
Type "help" for help.
```
You can start the server from a specific directory. To do this use the command and substitute in for the specified values:

```
pg_ctl −D [ Data Directory ] −l [ Log file ] start
```
The "Data Directory" refers to the directory that was just initialized. The "Log file" is a file that will record server events for later analysis. Generally log files are formatted to contain the date in the file name (e.g. "2018-05-27.log" or "myData-logfile-2018-05-27.log") and should be stored outside of the database that they are logging so as to avoid unnecessary risks.

The server will only start if the port is free. If the default server is running it must first be stopped using command:

```
pg_ctl −D /usr/local/var/postgres stop
```
Once started, the database instance can be connected using an open source admin and development tool such as pgAdmin or simply a PostgreSQL shell:

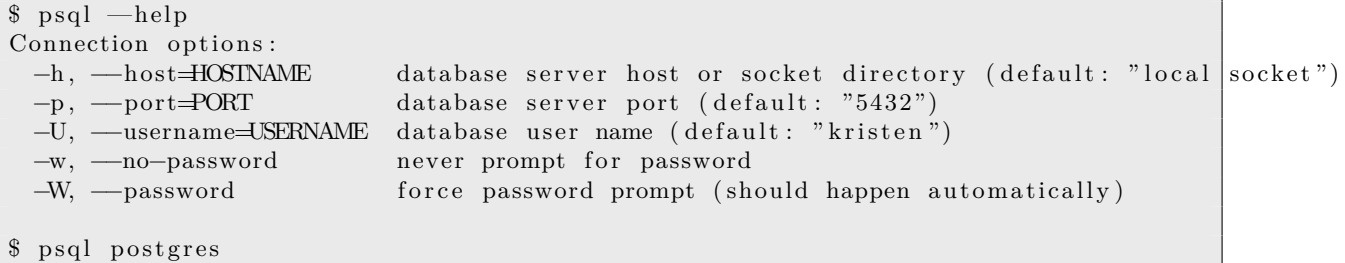

Once inside PostgresSQL shell, create a user account with a password and permission to create a database, as follow:

```
postgres=> CREATE USER my_user WITH LOGIN ENCRYPTED PASSWORD ''my_pass CREATEDB;
```
For more details, see https://www.postgresql.org/docs/9.1/sql-createrole.html

Exit out and login back in to verify that the user was created successfully

```
postgres=>e x i t
$ psql sztpd −U my_user
postgres=conninfo
You are connected to database "sztpd" as user "my_user" via socket in "/tmp" at port "5432".
```
Then you can start the SZTPD server, which creates a schema and populate seed data for the tables. While the SZTPD server is running and waiting for client connections, you will want to verify that the schema and tables have been created successfully.

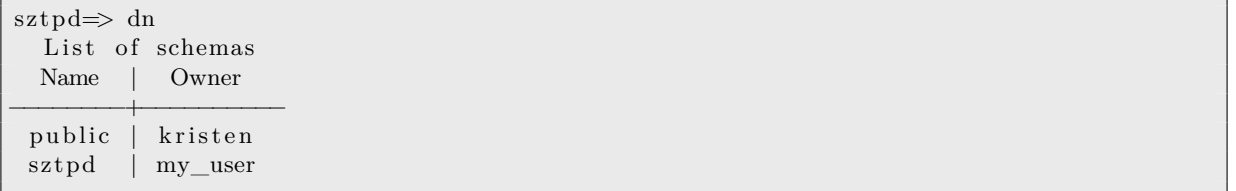